## 5 Scannen

Gescannte Dokumente können auf einen Stick gespeichert oder via Email versendet. Es stehen zahlreiche Formate zur Verfügung. Um scannen zu können, betätigt man den Home-Button und erhält folgende Anzeige:

Mit "Kopieren" gelangt man zum Kopierdialog, "Email" ermöglicht das Scannen und Versenden mittels vorgegebener Schul-Email-Adresse (@brgkrems.ac.at). (Achtung: Manche Email-Anbieter können nur Anhänge bis ca. 7MB versenden!)

## 5.1 Auf Stick

Der Stick muss mit dem Dateisystem FAT formatiert sein und darf nicht zu groß sein (4GB, gilt für den Gang und die Bibliothek). Große Sticks und mit NTFS formatierte funktionieren nur auf den neuen Geräten im Konferenzzimmer! Bei dieser Methode gibt es keine Probleme mit der max. Größe des Dokuments.

Schrittweise funktioniert das so:

- Im Zustand wie oben (Kopierdialog) beschrieben steckt man den Stick an (rechts unter dem Display)
- Im erscheinenden Fenster wählt man "Scan zu externem Speichergerät"
- Man erhält ein Auswahlfenster mit ua. Folgenden Optionen
- Auflösung: in dpi (dots per inch). Voreingestellt sind 200x200 dpi (ca. 8 Punkte pro 1 mm). Das reicht für Texte und oberflächliche Scans von Fotos
- Dateiformat: Es gibt jeweils (in Farbe oder schwarz-weiß): PDF, TIFF, JPG, DOCX, XLSX, PPTX, TEXT usw. Bei PDF kann man eine Verschlüsselung des Dokuments einstellen und auch OCR (Optical Character Recognition). Dabei wird Text nicht als Bild gespeichert, sondern (wenn lesbar) als verarbeitbarer Text. Das ist natürlich für das Durchsuchen nach Stichwörtern und für die Weiterbearbeitung wertvoll.
- Details: Hier kann man weitere Einstellungen zum Kontrast vornehmen
- Details Buchteilen: Trennt Doppelseiten auf 2 Blätter

## 5.2 In Email

Zu beachten ist, dass je nach Anbieter der Mailbox die maximale Größe der Datei limitiert ist. Ein komplettes Heft als PDF kann derart nicht versendet werden! Schrittweise funktioniert das so:

- Im Zustand wie oben dargestellt (Kopierdialog) wählt man E-Mail
- Die vorgegebene Adresse ist bereits eingegeben.
- Weitere Einstellungen wie im obigen Abschnitt (auf Stick) vornehmen.

## 5.3 Auf Netzwerkordner

Aus Datenschutzgründen ist das Ablegen der gescannten Dokumente auf einem öffentlich zugänglichen Laufwerk nicht mehr möglich.

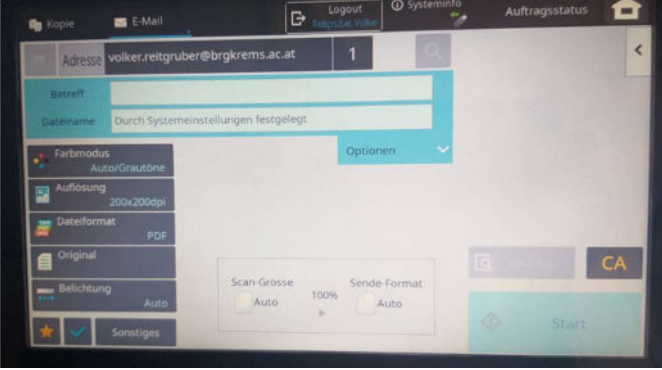

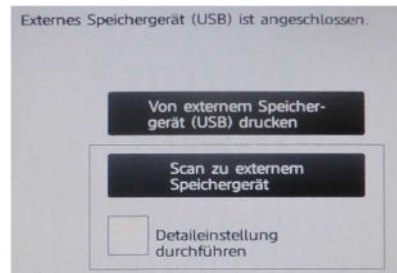

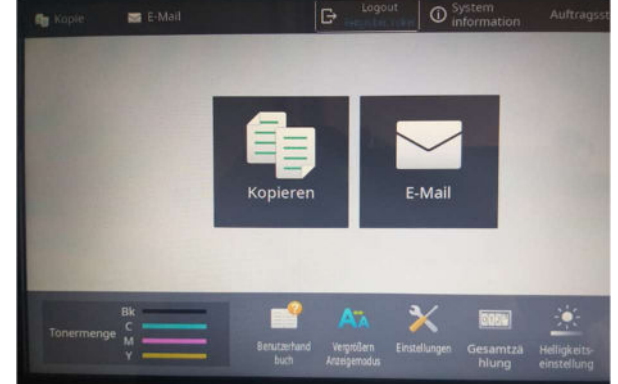